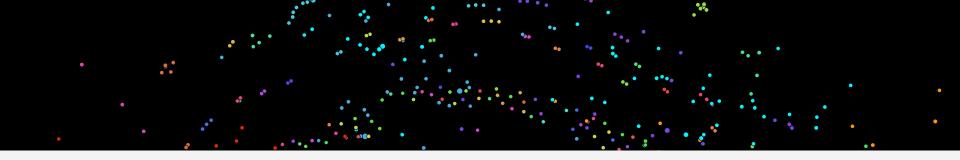

## SMART2 Dashboard (Social Media Analytic and Research Testbed 2)

Su Yeon Han and Ming-Hsiang Tsou 8/16/2017

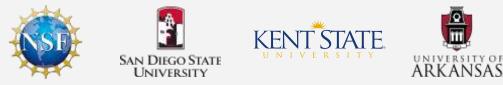

Spatiotemporal Modeling of Human Dynamics Across Social Media and Social Networks Interdisciplinary Behavioral and Social Science Research, National Science Foundation

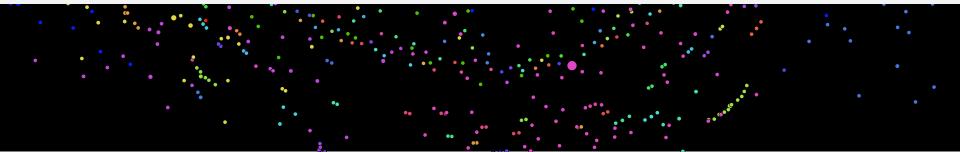

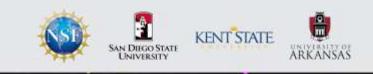

## SMART2 Dashboard

- Web based GIS application
- Purpose: collect and visualize Twitter messages containing particular keywords in real time.
- Update new data every 10 minutes: especially helpful in the situation that requires immediate responses
  - Earth quake, Wildfire, Flooding Terrorist Attack and Shooting
- Provides highly user interactive and friendly user-interface

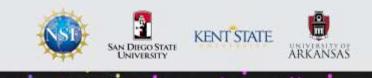

## **SMART1 VS SMART2**

| Functions                                               | SMART1 | SMART2 |
|---------------------------------------------------------|--------|--------|
| User Defined Keywords                                   | X      | 0      |
| Real Time Monitoring                                    | X      | 0      |
| User Defined Study Area                                 | X      | 0      |
| User Defined Data Collection Period                     | X      | 0      |
| User's Control for Filtering out Inappropriate Contents | X      | 0      |
| Top Media                                               | 0      | 0      |
| Top URL                                                 | 0      | 0      |
| Word Cloud                                              | 0      | 0      |
| Top Retweets                                            | 0      | 0      |
| Top Hashtags                                            | 0      | 0      |
| Map Visualization of Study Area                         | 0      | 0      |
| Selective Visualization of Each Different Keywords      | 0      | 0      |
| Data Download                                           | 0      | 0      |

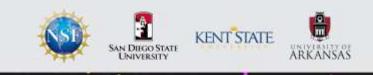

## SMART2 Dashboard (Social Media Analytic and Research Testbed 2)

Tutorials

URL: <a href="http://vision.sdsu.edu/ec2/smart2/">http://vision.sdsu.edu/ec2/smart2/</a>

Spatiotemporal Modeling of Human Dynamics Across Social Media and Social Networks Interdisciplinary Behavioral and Social Science Research, National Science Foundation

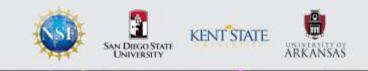

### 1. Log in Each user can have their own account

| OMONA SMART2 Delaboraria 😑 🖄 |             | 1.                         |
|------------------------------|-------------|----------------------------|
| 194                          |             |                            |
| & Declipsont -               |             |                            |
| Re Reswords                  | Sign In     |                            |
| E Privacy Policy             | bdma        |                            |
| S feedbark                   |             |                            |
|                              | Remember me | 1 Torre 1                  |
|                              | Sign me in  | UNITED STATES              |
|                              |             |                            |
|                              |             |                            |
|                              |             |                            |
|                              |             | Landard May Printed St 538 |
|                              |             | Oldore Results             |
|                              |             |                            |
|                              |             |                            |
|                              |             |                            |
|                              |             |                            |
|                              |             |                            |

### 2. **<u>Register</u>** a new Topic by using the button at the left bottom corner.

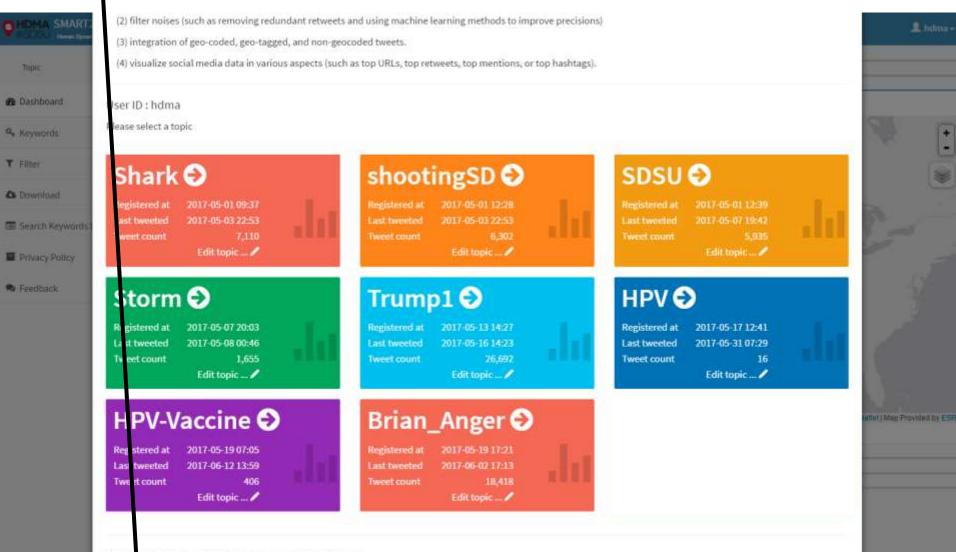

If you vant to register a new topic, please click below button

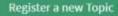

## 3. Enter <u>a name of new Topic</u> and <u>Keywords</u> upto 10. You can also choose the <u>data</u> <u>collection period</u>. After fill out everything, click the submit button.

| 2000                 |                |                                                |                                    | -                                                                                                    |            |
|----------------------|----------------|------------------------------------------------|------------------------------------|----------------------------------------------------------------------------------------------------|------------|
| 9 Deshboard          | 141            | Reg                                            | jister a new Topic                 |                                                                                                    |            |
| & Keywolds           | 1990)<br>1990) |                                                |                                    |                                                                                                    | •          |
| Fitter               | - e -          | Create your Topic ID and enter keywords.       |                                    |                                                                                                    |            |
| Sowninad             |                | Topic ID:                                      |                                    | 10 miles                                                                                                    | ۲          |
| Search Keywords List |                | Wildfire_Jamul                                 |                                    | T Brack                                                                                                    | 100        |
| Privacy Policy       |                | * please do not inclus e space in topic ID.    |                                    | 0 4                                                                                                    | 3          |
|                      |                | Keywords:                                      |                                    |                                                                                                    |            |
| Feedback             |                | brush fire                                     | wildfire                           |                                                                                                    |            |
|                      |                | Tire                                           | fire evenutions                    |                                                                                                    |            |
|                      |                | fire evacuation                                | fire evacuate                      | and the second second se |            |
|                      |                | fire jamul                                     | wildfire Jamul                     | 100 C                                                                                                    |            |
|                      |                | vegetation fire                                | Keyword 20                         | Existing 1 Mage Pr                                                                                                    | ad by ESHI |
|                      |                | Search area:                                   |                                    |                                                                                                    |            |
|                      |                | Modify below as you need.                      |                                    |                                                                                                    | -          |
|                      |                |                                                | ptional) 3223096 utc offset (7) -7 |                                                                                                    |            |
|                      |                | center coordinates (7) fon -116.839 lat 33.020 | the length of radius (miles) 52    |                                                                                                    |            |
|                      |                | Period:                                        |                                    |                                                                                                    |            |
|                      |                | 2 weeks from now                               |                                    |                                                                                                    |            |
|                      |                | C 1 week from now                              |                                    |                                                                                                    |            |
|                      |                | C 3 days from now                              |                                    |                                                                                                    |            |
|                      |                |                                                | Submit                             |                                                                                                    |            |
|                      |                |                                                |                                    |                                                                                                    |            |
|                      |                |                                                |                                    |                                                                                                    |            |
|                      |                |                                                |                                    |                                                                                                    |            |

### **Search area** is the area where tweets are collected.

The default search area is the circled area that covers San Diego county. But the users can change the search area by changing each of field below.

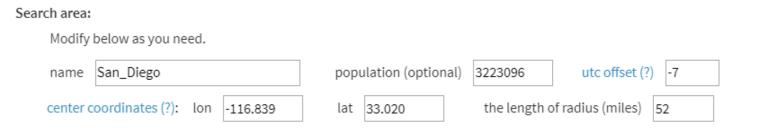

Name: users can enter the area name (whatever they want)

Population: It is the population of the search area. If you don't know, you can leave it empty utc offset: users can figure out what to enter by clicking the hyperlink Center coordinates: Ion and lat in decimal degrees. It should be the <u>center</u> of the study area <u>The length of radius</u> (miles): the length of this line

#### The new Topic (Wildfire Jamul) has created.

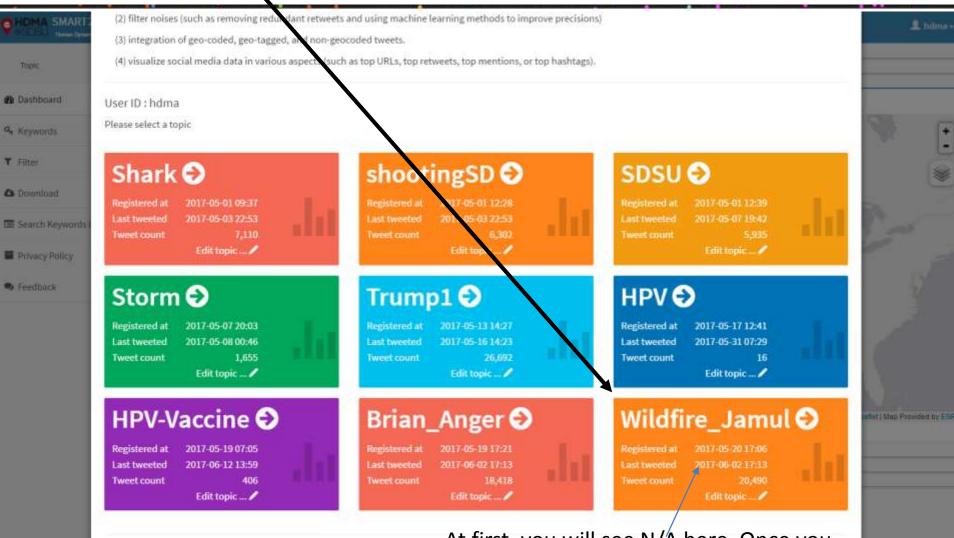

If you want to register a new topic, please click below button

At first, you will see N/A here. Once you can see the number instead of N/A, then it is ready to view.

**Register a new Topic** 

You can <u>selectively visualize tweets including each different keywords by checking and</u> <u>unchecking check boxes.</u> Every time you make a change, you need to refresh it to see the change by clicking the "refresh" button.

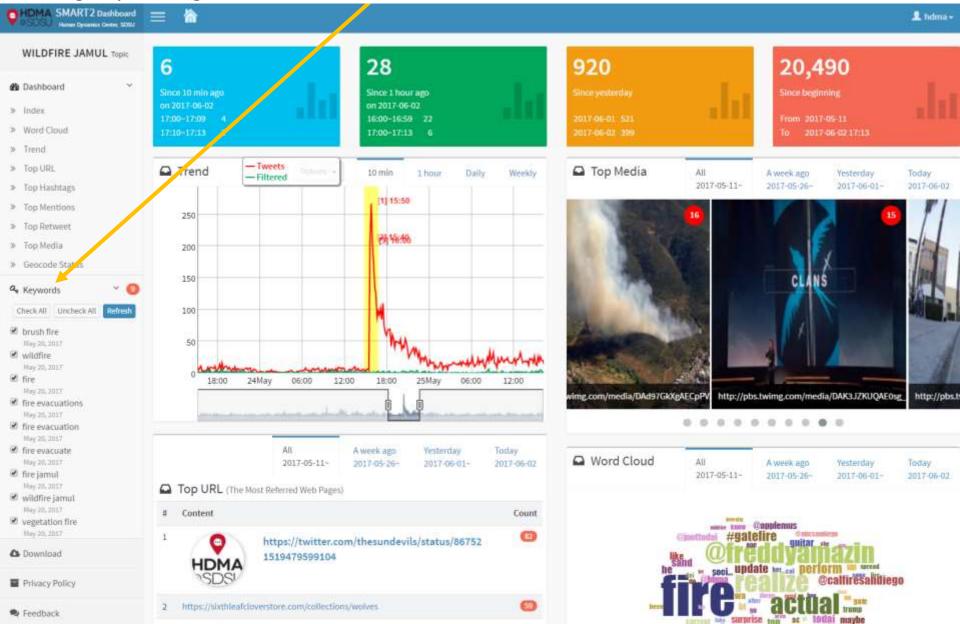

## For example, try uncheck "<u>fire</u>" to see the tweets only about the wildfire. And click "Refresh"

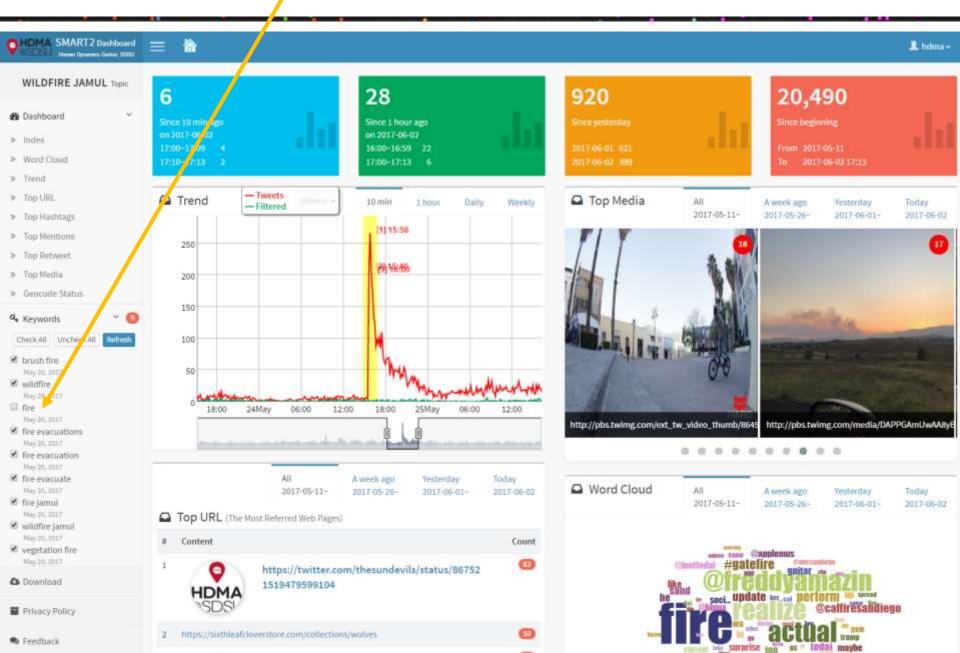

<u>Hourly, Daily, or weekly visualization is also available.</u> Each of them shows the frequency of the tweets including each keyword. In this case, the keyword, "fire" was excluded.

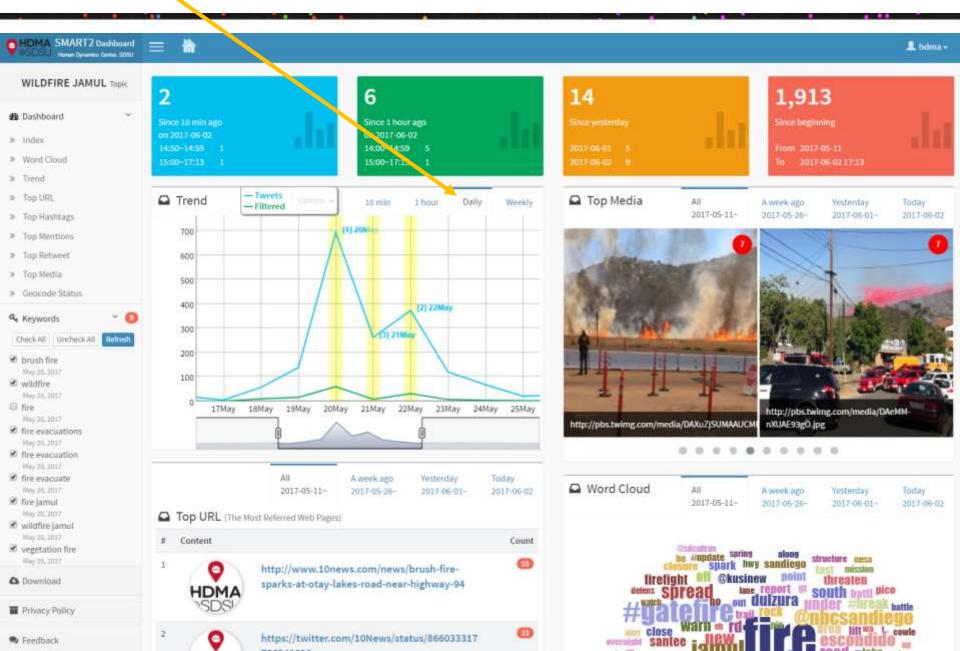

<u>Every 10 minute temporal visualization of the frequency of tweet.</u> Especially helpful for monitoring people's response about disaster events such as Wildfire, Flooding and Earthquake.

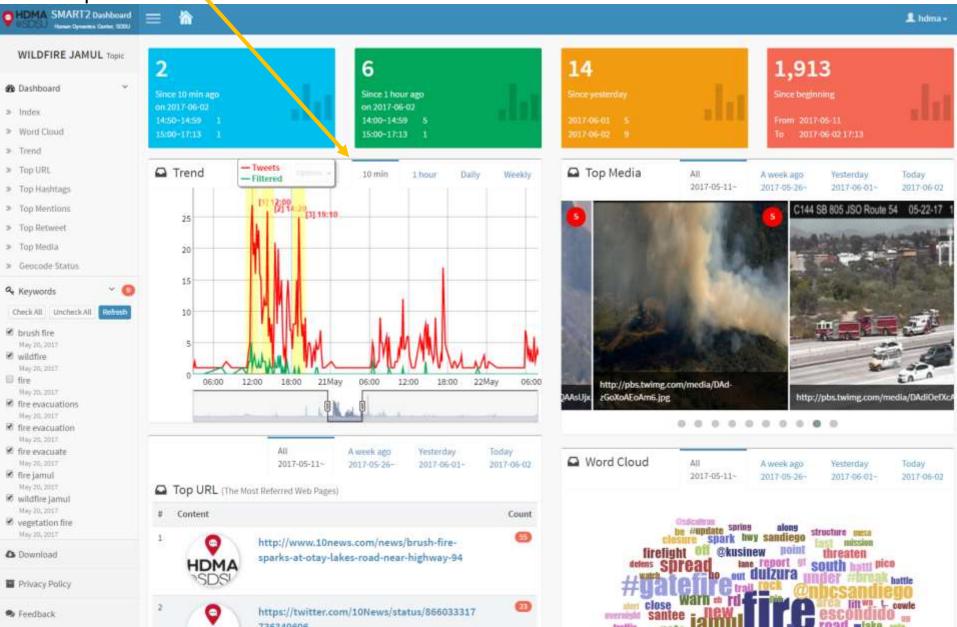

You can examine the content of Twitter messages by clicking the line graph. After you click this point, you will see the messages in the next page.

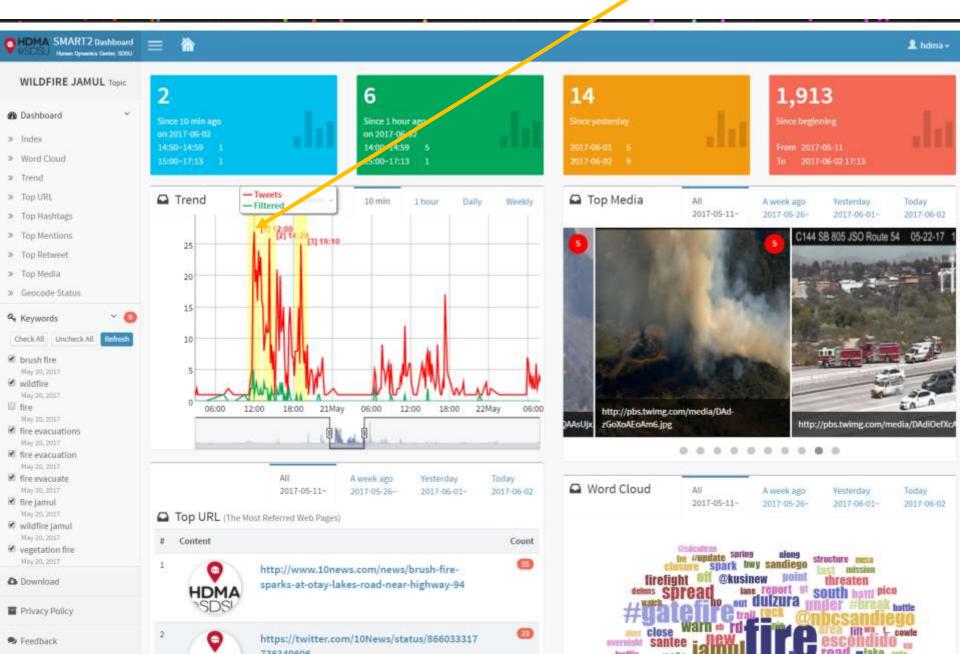

### You can also download the tweets in csv by clicking "Download" button.

| wee  | ts on 2017-05-20 1        | 12:00 (~ 10 min) abo | ut Wildfire_Jamul                                                                                                    |
|------|---------------------------|----------------------|----------------------------------------------------------------------------------------------------|
| Show | ing 1 to 24 of 27 entries |                      | Download Filter data results by keyword                                                                                                    |
| # *  | created_at_local          | usemame              | text                                                                                                    |
| 1    | 2017-05-20 12:09:59       | jeffJDlees           | RT @fox5sandlego: @CALFIRESANDIEGO now confirms that the brush fire near Hwy 94 and Otay Lakes Road has burned 100 acres and is spreading f |
| 2    | 2017-05-20 12:08:44       | Alex Presha          | RT @nbcsandiego: Update: Fast-spreading #GateFire off SR-94 south of Jamul grows to 100 acres: https://t.co/18deAfyE9s                      |
| з    | 2017-05-20 12:08:30       | Malik Eamest         | RT @fox5sandlego: #BREAKINGNEWS - @CALFIRESANDIEGO crews are battling a 10-acre brush fire near Hwy 94 and Otay Lakes Road, south of Jamul. |
| 4    | 2017-05-20 12:08:29       | Steve Downey         | RT @sdut: Fire south of Jamul at 100 acres, spreading at "dangerous rate," says @CALFIRESANDIEGO https://t.co/aosAVs3j7P                    |
| 5    | 2017-05-20 12:08:23       | #NBC7 San Diego      | Update: Fast-spreading #GateFire off SR-94 south of Jamul grows to 100 acres: https://t.co/18deAfyE9s                                       |
| 6    | 2017-05-20 12:08:15       | saucy1               | RT @KUSINews: #BREAKING: A 10-acre brush fire off SR-94 near Jamul is being battled by firefighters.                                        |
| 7    | 2017-05-20 12:08:03       | Maria VIIIariueva    | RT @CALFIRESANDIEGO: @CALFIRESANDIEGO at scene of a vegetation fire Hwy 94 south of Jamul. IC reports 10 ac and rapid rate of spread. #Gate |
| 8    | 2017-05-20 12:07:23       | San Diego Informer   | Firefighters battle brush fire south of Jamul https://t.co/EVr0T8cMWr https://t.co/HNjjtsaG9M                                               |
| э    | 2017-05-20 12:07:06       | Melissa Hutchinson   | RT @sdut: Fire south of Jamul at 100 acres, spreading at "dangerous rate," says @CALFIRESANDIEGO https://t.co/aosAVs3j7P                    |
| 10   | 2017-05-20 12:06:45       | FOX 5 San Diego      | @CALFIRESANDIEGO now confirms that the brush fire near Hwy 94 and Otay Lakes Road has burned 100 acres and is spreading fast.               |
| 11   | 2017-05-20 12:06:29       | The Union-Tribune    | Fire south of Jamul at 100 acres, spreading at "dangerous rate," says @CALFIRESANDIEGO https://t.co/aosAVs3jTP                              |
| 12   | 2017-05-20 12:06:08       | CBS News #           | Firefighters battle brush fire south of Jamul https://t.co/VE72Hbl1I8 https://t.co/a4YceBtYwh                                               |
| 13   | 2017-05-20 12:06:07       | AM 750 KFMB          | Firefighters battle brush fire south of Jamul https://t.co/DungoBBNX] https://t.co/wij0pdyeHF                                               |
| 14   | 2017-05-20 12:06:04       | News & San Diego CB5 | Firefighters battle brush fire south of Jamul https://t.co/FPEjKqgFLY https://t.co/DztuqHeTHI                                               |
| 15   | 2017-05-20 12:05:22       | Sir Milo             | RY @KUSINews: #BREAKING: A 10-acre brush fire off SR-94 near Jamul is being battled by firefighters.                                        |
| 16   | 2017-05-20 12:05:04       | San Diego Now        | Firefighters battle 10-acre brush fire at Highway 94 south of Jamul. https://t.co/QMn3gTibbN                                                |
| 17   | 2017-05-20 12:04:15       | Stan                 | RT @CBS8: #BREAKING: Firefighters battle 10-acre brush fire at Highway 94 south of Jamul. https://t.co/hncnYdswi78                          |
| 18   | 2017-05-20 12:03:36       | Brittany Silverstein | #BREAKING brush fire near Hwy 94 south of Jamul has increased to at least 100 acres in less than an hour. Follow https://t.co/j.WünfkOTb    |
| 19   | 2017-05-20 12:03:33       | Alexis               | RT @CALFIRESANDIEGO: @CALFIRESANDIEGO at scene of a vegetation fire Hwy 94 south of Jamul. IC reports 10 ac and rapid rate of spread. #Gate |
| .20  | 2017-05-20 12:03:17       | UpdateSanDlego       | RT r6CBS8: #BREAKING: Firefighters battle 10-acre brush fire at Highway 94 south of Jamul. https://t.co/hncnYd.wr7B                         |

0

Close

Privacy Pol

Θ

Each image in Top Media is clickable to examine tweets containing the photos

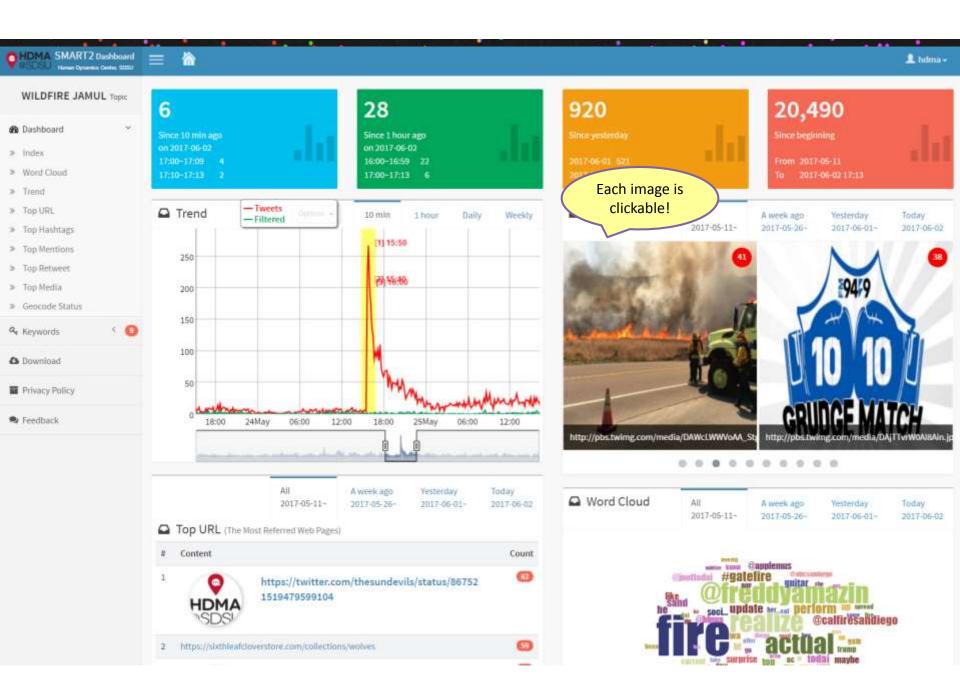

<u>Top URL</u> is the frequency of the URL included in the tweets you have collected. <u>Word cloud</u>, <u>Vocabulary</u> <u>Frequency Table</u> will allow you to identify the frequently used words in the Twitter messages that you have collected.

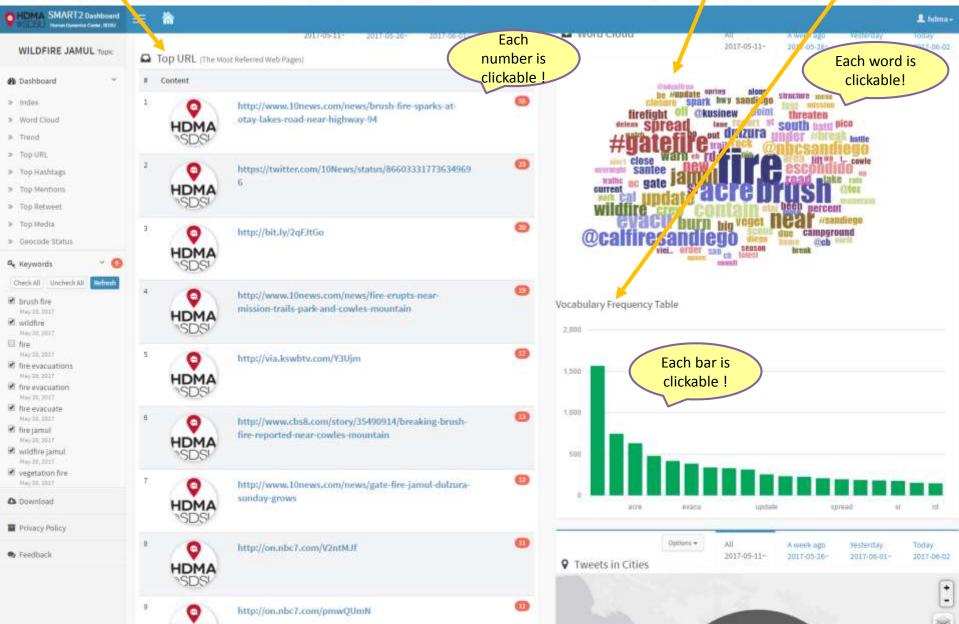

<u>Top Retweets</u> shows the tweets that has the highest number of retweets on the top. <u>Top Mentions</u> shows the user who mentions the keywords (the user defined) most frequently on the top. <u>Top Hashtag</u> shows the hashtag including the highest frequency of the user-defined keywords on the top.

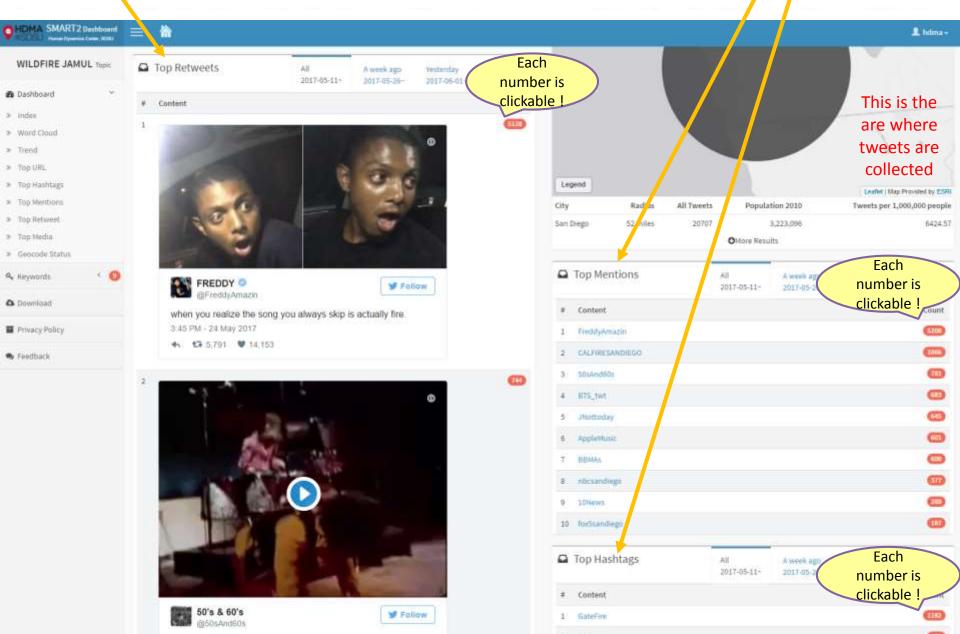

#### You can add more keywords by clicking <u>Edit topic</u> at the bottom of each box.

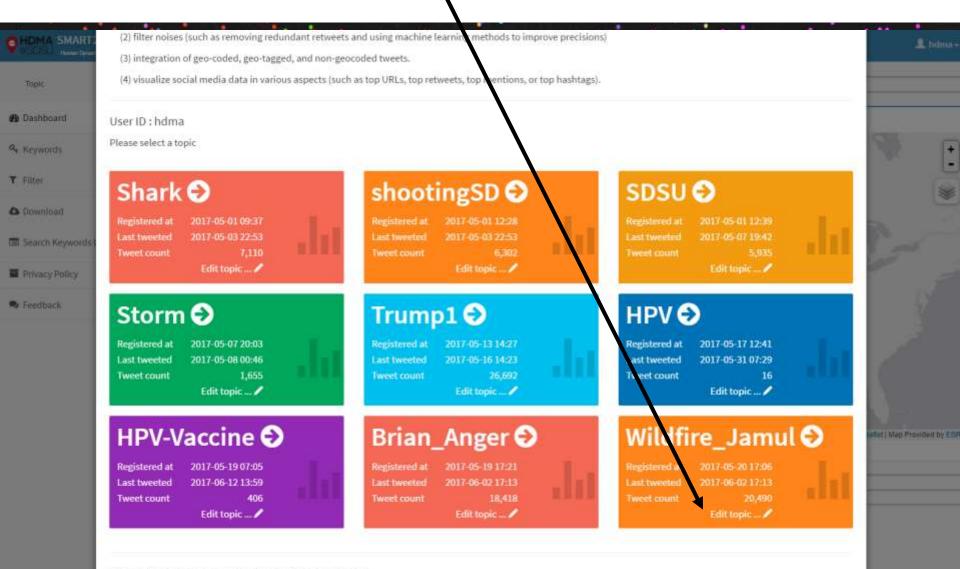

If you want to register a new topic, please click below button

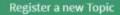

### You can add more keywords to the same topic. But you cannot modify the existing keywords. After add more keywords, Click "Update". You can also delete topic using "Delete" button.

| Iser ID : hdma<br>lease select a topic             |                                                        | Edit your Topic             |                          |     |
|----------------------------------------------------|--------------------------------------------------------|-----------------------------|--------------------------|-----|
| Shark 🕑                                            | Add additional keywords or e                           | dit data collection period. | >                        |     |
| Registered at 2017-05-01 09:37                     | the product of the second                              |                             | 117-05-01 12:29          |     |
| Last tweeted 2017-05-03 22:53<br>Tweet count 7,110 | .Wildfire_lamul                                        |                             | )17-05-07 19-42<br>5,935 |     |
| Edit topic 🖊                                       | Keywords:                                              |                             | Edit topic 🖍             |     |
| Storm 🕑                                            | brush fire                                             | wildfire                    |                          |     |
| Registered at 2017-05-07 20:03                     | fire                                                   | fire evacuations            | 117-05-17 12:41          | 1   |
| Last tweeted 2017-05-08 00:46<br>Tweet count 1,655 | C1222 12111                                            | fire evacuate               | )17-05-31 07:29<br>16    |     |
| Edit topic 🖊                                       | fire Jamul                                             | wildfirejamul               | Edit topic 🖊             |     |
| HPV-Vaccine                                        |                                                        |                             | Jamul                    | 0   |
| Registered at 2017-05-19 07:05                     |                                                        | Keyword 10                  | 217-05-20 17:06          | × . |
| Last tweeted 2017-06-12 13:59                      | Period:                                                |                             | 017-06-02 17:13          |     |
| Tweet count 406<br>Edit topic 🖊                    | <ul> <li>The data will be (or were) collect</li> </ul> | ed until 2017-06-03 17:06   | 20,490<br>Edit topic     |     |
|                                                    | Update Delete                                          |                             | Close                    |     |

SMART2 visualizes data every 10 minute. In every 10 minute, the browser will be automatically refreshed, and you will see the update in every panel, Trend, Top Media, Top URL, World Could, Top Retweets, Top Mentions, Top Hashtags, and Geocode Status.

If you don't want your browser refreshed automatically, you can disable it by clicking "Stop Auto Refresh" button on the top of the browser. In this case, the data will be updated only when the user refresh the browser.

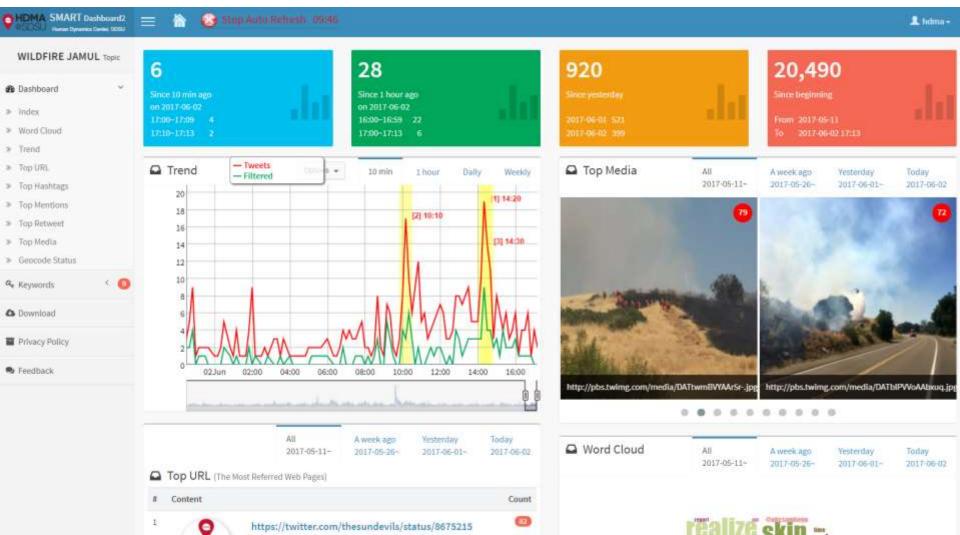

Once you find the <u>inappropriate contents</u> (especially images in section of "Top Media"), users can filter out the <u>image</u> and the <u>tweet including the image</u>

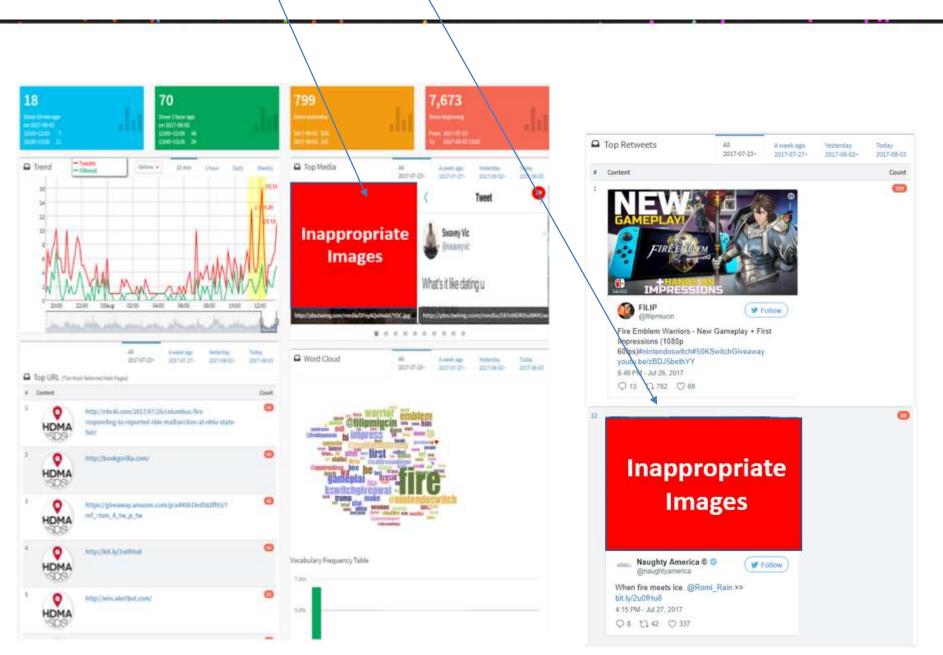

### **"Filter" Function**

A function to filter out inappropriate images and messages has been added to SMART2. The Smart2 dashboard sometimes unintentionally contain inappropriate contents such as pornography. These inappropriate images are especially contained among tweets including curse words.

In order to remove these inappropriate contents from the SMART2, we added a "filter" function. This function is located at every task box.

| SMART Dashboard 2, The Center for Human Dynamic                                                                                                    | cs in the Mobile Age                                                                                                    | c |
|----------------------------------------------------------------------------------------------------|----------------------------------------------------------------------------------------------------|---|
| SMART Dashboard 2 is a Key-word-based search tool for Twitt procedure to help researchers to:                                                        | r messages to monitor the diffusion of information and social behavior changes in real time. It's provides an automatic                                                                                                    |   |
| (1) analyze social media data from a spatiotemporal perspe                                                                                           | ective (in real time, every 10 minutes, hourly, daily)                                                                                                    |   |
| (2) filter noises (such as removing redundant retweets and u                                                                                         | using machine learning methods to improve precisions)                                                                                                    |   |
| (3) integration of geo-coded, geo-tagged, and ion-geocoded                                                                                           | d tweets.                                                                                                    |   |
| (4) visualize social media data in various appects (such as to                                                                                       | op URLs, top retweets, top mentions, or top hashtags).                                                                                                    |   |
| User ID : hdma<br>Please select a topic                                                                                                    |                                                                                                    |   |
| Shark 🕑                                                                                                    | shootingSD 😌 SDSU 😌                                                                                                    |   |
| Registered at       2017-05-01 09:37         Last tweeted       2017-05-03 22:53         Tweet count       7,110         Filter /       Edit Topic / | Registered at       2017-05-01 12:28       Revistered at       2017-05-01 12:39         Last tweeted       2017-05-03 22:53       Last weeted       2017-05-07 19:42         Tweet count       6,302       Tweet count       6,017         Filter /       Edit Topic /       Filter /       Edit Topic / |   |

To filter out the inappropriate image and tweets in the previous slides, you should enter the image url and retweet id in the window below. The image url and retweet id can be obtained in the main SMART2 page. The instruction is available in the next slides.

| opic ID:<br>Wildfire_Warnersprings |                          | applied since: 2017-08-02 13:3 |
|------------------------------------|--------------------------|--------------------------------|
| lter by media URLs:                | Filter by retweeted ids: | Filter by keywords:            |
| URL1                               | Retweeted_id 1.          | Keyword 1                      |
| URL2                               | Retweeted_id 2           | Keyword 2                      |
| URL:3                              | Retweeted_id 3           | Keyword 3                      |
| URL4                               | Retweeted_id 4           | Keyword 4                      |
| JRL 5                              | Retweeted_id 5           | Keyword 5                      |
| JRL 6                              | Retweeted_id 8           | Keyword 6                      |
| JRL7                               | Retweeted_id 7           | Keyword 7                      |
| JRL 8                              | Retweeted_id 8           | Keyword 8                      |
| JRU9                               | Retweeted_id 9           | Keyword 9                      |
| JRL 10                             | Retweeted_ld 10          | Keyword 10                     |

Spatiotemporal Modeling of Human Dynamics Across Social Media and Social Networks Interdisciplinary Behavioral and Social Science Research, National Science Foundation

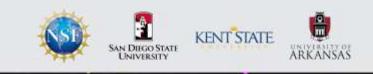

## Technology

- JADE and NODE JS
- Javascript Libraries: D3, Dygraphs, Jquery, Boostrap, Leaflet
- Twitter Search API
- Python
- MongoDB

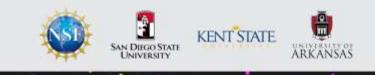

## **Conclusion and Contribution**

- The system can be easily shared. User do not need to install anything. All you need to do is open up this website and USE IT
- Can be used as a Decision Support Tool
- Potential Users: Researchers and officials in disaster management and policy makers
- SMART2 can be used for not only emergency response and monitoring but also for many other researchers who want to monitor social media about political issues and health related issues
  - e.g., HPV Vaccines and Transgender Military

Spatiotemporal Modeling of Human Dynamics Across Social Media and Social Networks Interdisciplinary Behavioral and Social Science Research, National Science Foundation

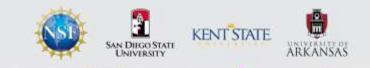

# **Thank You!**